# <span id="page-0-0"></span>**Dell™ Vostro™ A840/A860 Manual de servicio**

[Antes de comenzar](file:///C:/data/systems/vosA840/sp/sm/before.htm#wp1438061)  [Cubierta del módulo](file:///C:/data/systems/vosA840/sp/sm/back_cov.htm#wp1180190)  [Módulo de memoria](file:///C:/data/systems/vosA840/sp/sm/memory.htm#wp1180190)  [Minitarjetas](file:///C:/data/systems/vosA840/sp/sm/minicard.htm#wp1180188)  Cubierta del control central **Teclado** [Pantalla](file:///C:/data/systems/vosA840/sp/sm/display.htm#wp1109848)  [Reposamanos](file:///C:/data/systems/vosA840/sp/sm/palmrest.htm#wp1038494)  [Ventilador del sistema](file:///C:/data/systems/vosA840/sp/sm/fan.htm#wp1120835) 

[Disipador de calor del procesador](file:///C:/data/systems/vosA840/sp/sm/cpucool.htm#wp1120835)  **Procesador** [Unidad de disco duro](file:///C:/data/systems/vosA840/sp/sm/hdd.htm#wp1109848)  [Batería de tipo botón](file:///C:/data/systems/vosA840/sp/sm/coinbatt.htm#wp1179886)  [Unidad óptica](file:///C:/data/systems/vosA840/sp/sm/optical.htm#wp999869)  [Altavoz](file:///C:/data/systems/vosA840/sp/sm/speaker.htm#wp1038494)  [Placa base](file:///C:/data/systems/vosA840/sp/sm/sysboard.htm#wp1000473)  [Ensamblaje del pestillo de la batería](file:///C:/data/systems/vosA840/sp/sm/battery_.htm#wp1042554)  [Almacenamiento del BIOS en la memoria flash](file:///C:/data/systems/vosA840/sp/sm/bios.htm#wp1084976) 

Modelo PP38L, PP37L

### **Notas, avisos y precauciones**

**A NOTA:** Una NOTA proporciona información importante que le ayudará a utilizar mejor el ordenador.

**AVISO:** Un AVISO indica la posibilidad de daños en el hardware o la pérdida de datos, e informa de cómo evitar el problema.

**A PRECAUCIÓN: Un mensaje de PRECAUCIÓN indica el riesgo de daños materiales, lesiones o incluso la muerte.** 

## **La información contenida en este documento puede modificarse sin previo aviso. © 2008 Dell Inc. Todos los derechos reservados.**

Queda estrictamente prohibida la reproducción de este material en cualquier forma sin la autorización por escrito de Dell Inc.

Marcas comerciales utilizadas en este texto: *Dell,* el logotipo de DELL y Vostro son marcas comerciales de Dell Inc.*; Bluetooth* es una marca comercial registrada propiedad de<br>Bluetooth SIG, Inc. utilizada con licencia p

Otras marcas y otros nombres comerciales pueden utilizarse en este documento para hacer referencia a las entidades que los poseen o a sus productos. Dell Inc. renuncia a<br>cualquier interés sobre la propiedad de marcas y nom

Septiembre 2009 Rev. A01

#### **Cubierta del módulo Dell™ Vostro™ A840/A860 Manual de servicio**

- [Extracción de la cubierta del módulo](#page-1-0)
- [Colocación de la cubierta del módulo](#page-1-1)
- PRECAUCION: Antes de manipular el interior del ordenador, lea las instrucciones de seguridad suministradas con éste. Para obtener información<br>adicional sobre prácticas recomendadas de seguridad, visite la página de inicio
- AVISO: Para evitar descargas electrostáticas, descargue la electricidad estática de su cuerpo mediante el uso de una muñequera de conexión a tierra o<br>tocando periódicamente una superficie metálica sin pintar (por ejemplo,

## <span id="page-1-0"></span>**Extracción de la cubierta del módulo**

- 1. Realice los procedimientos descritos en [Antes de comenzar.](file:///C:/data/systems/vosA840/sp/sm/before.htm#wp1438061)
- 2. Dé la vuelta al ordenador.
- 3. Quite los dos tornillos de la cubierta del módulo.

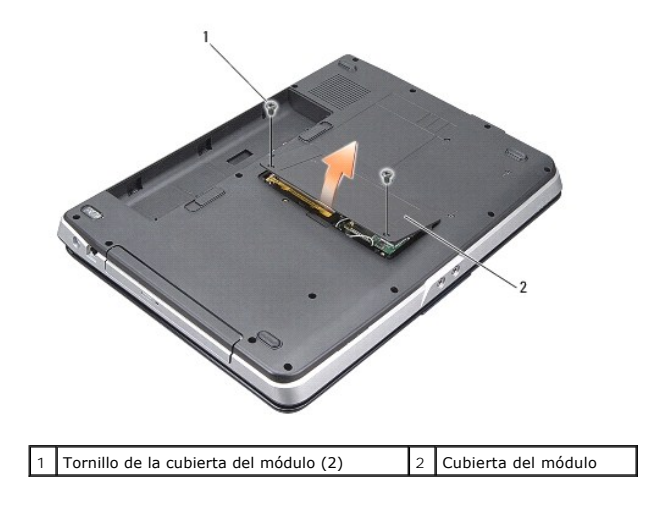

4. Levante la cubierta del módulo y extráigala del ordenador.

## <span id="page-1-1"></span>**Colocación de la cubierta del módulo**

- 1. Vuelva a colocar la cubierta del módulo.
- 2. Vuelva a colocar los dos tornillos en la cubierta del módulo.
- 3. Inserte la batería en su compartimiento hasta que se asiente en su lugar.

#### **Ensamblaje del pestillo de la batería Dell™ Vostro™ A840/A860 Manual de servicio**

- [Extracción del ensamblaje del pestillo de la batería](#page-2-0)
- [Colocación del ensamblaje del pestillo de la batería](#page-2-1)
- PRECAUCION: Antes de manipular el interior del ordenador, lea las instrucciones de seguridad suministradas con éste. Para obtener información<br>adicional sobre prácticas recomendadas de seguridad, visite la página de inicio
- **AVISO:** Para evitar descargas electrostáticas, descargue la electricidad estática de su cuerpo mediante el uso de una muñequera de conexión a tierra o tocando periódicamente un conector del panel posterior del ordenador.

### <span id="page-2-0"></span>**Extracción del ensamblaje del pestillo de la batería**

- 1. Siga las instrucciones descritas en [Antes de comenzar.](file:///C:/data/systems/vosA840/sp/sm/before.htm#wp1438061)
- 2. Extraiga la placa base (consulte [Placa base\)](file:///C:/data/systems/vosA840/sp/sm/sysboard.htm#wp1000473).
- 3. Quite el tornillo del pestillo de fijación de la batería.
- 4. Quite el tornillo del pestillo de liberación del compartimiento de la batería.

**AVISO:** Antes de extraer el botón de liberación de la batería, fíjese en su orientación para garantizar una instalación correcta cuando vuelva a colocarlo.

- 5. Deslice el ensamblaje del pestillo de la batería hacia la derecha para extraerlo.
- 6. Desenganche el muelle del pestillo.

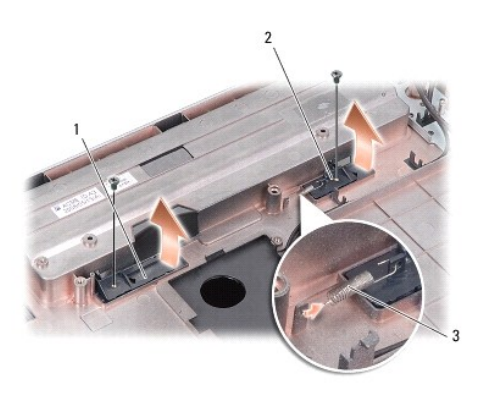

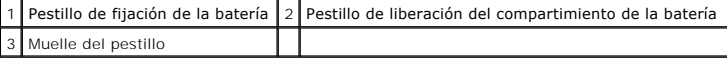

## <span id="page-2-1"></span>**Colocación del ensamblaje del pestillo de la batería**

- **AVISO:** Asegúrese de que el ensamblaje del pestillo de la batería esté bien orientado. La muesca correspondiente al botón debe estar boca arriba al instalar el ensamblaje.
- 1. Vuelva a colocar el muelle y deslice el ensamblaje del pestillo de la batería hasta encajarlo en su sitio.
- 2. Vuelva a colocar los tornillos y apriételos.
- 3. Vuelva a colocar la placa base (consulte [Colocación de la placa base](file:///C:/data/systems/vosA840/sp/sm/sysboard.htm#wp1033663)).
- 4. Inserte la batería en su compartimiento hasta que se asiente en su lugar.

#### **Antes de comenzar Dell™ Vostro™ A840/A860 Manual de servicio**

- [Herramientas recomendadas](#page-4-0)
- [Apagado del ordenador](#page-4-1)
- [Antes de manipular el interior del ordenador](#page-4-2)

En esta sección se describen los procedimientos para extraer e instalar los componentes del ordenador. A menos que se especifique lo contrario, para cada<br>procedimiento se presupone que se cumplen las condiciones siguientes

- l Ha realizado los pasos descritos en [Apagado del ordenador](#page-4-1) y en [Antes de manipular el interior del ordenador](#page-4-2).
- l Ha leído la información de seguridad que se incluye con el ordenador*.*
- l Un componente se puede reemplazar o, si se adquiere por separado, instalar realizando el procedimiento de extracción en el orden inverso.

#### <span id="page-4-0"></span>**Herramientas recomendadas**

Para llevar a cabo los procedimientos descritos en este documento, es posible que necesite las herramientas siguientes:

- l Destornillador plano pequeño
- l Destornillador Phillips
- l CD del programa de actualización del BIOS flash

#### <span id="page-4-1"></span>**Apagado del ordenador**

AVISO: Para evitar la pérdida de datos, guarde y cierre los archivos que tenga abiertos y salga de todos los programas antes de apagar el ordenador.

- 1. Guarde y cierre todos los archivos que tenga abiertos y salga de todos los programas.
- 2. Haga clic en **Start (Inicio) (b)**, haga clic en la flecha  $\bullet$  y, a continuación, seleccione **Shut Down** (Apagar).

El ordenador se apaga cuando concluye el proceso de cierre del sistema operativo.

3. Asegúrese de que el ordenador y todos los dispositivos conectados están apagados. Si el ordenador y los dispositivos conectados no se han apagado automáticamente al cerrar el sistema operativo, mantenga presionado el botón de encendido hasta que se apague el ordenador.

#### <span id="page-4-2"></span>**Antes de manipular el interior del ordenador**

Aplique las siguientes pautas de seguridad para proteger el ordenador contra posibles daños y garantizar su propia seguridad personal.

- PRECAUCION: Antes de manipular el interior del ordenador, lea las instrucciones de seguridad suministradas con éste. Para obtener información<br>adicional sobre prácticas recomendadas de seguridad, visite la página de inicio
- **AVISO:** Manipule los componentes y las tarjetas con cuidado. No toque los componentes ni los contactos de la tarjeta. Sujete la tarjeta por los bordes<br>o por el soporte de montaje metálico. Sujete los componentes, como por
- **AN** PRECAUCIÓN: Muchas reparaciones solo puede hacerlas un técnico de servicio homologado. Usted solo deber llevar a cabo la solución de<br>problemas y reparaciones sencillas como se le autoriza en la documentación del produ problemas y reparaciones sencillas como se le autoriza en la documentación del producto o como le indique en línea o por teléfono el equipo de<br>reparaciones y asistencia. La garantía no cubre los daños por reparaciones no a
- **AVISO:** Al desconectar un cable, tire del conector o de la lengüeta de tiro, no tire directamente del cable. Algunos cables tienen conectores con Θ lengüetas de bloqueo; si va a desconectar un cable de este tipo, antes presione las lengüetas de bloqueo. Cuando tire de los conectores, manténgalos<br>alineados para evitar que sus patas se doblen. Asimismo, antes de conecta alineados correctamente.
- **AVISO:** Para evitar daños en el ordenador, realice los pasos siguientes antes de empezar a manipular su interior.
- 1. Asegúrese de que la superficie de trabajo sea plana y esté limpia para evitar que se raye la cubierta del ordenador.
- 2. Apague el ordenador (consulte [Apagado del ordenador\)](#page-4-1).
- **AVISO:** Para desenchufar un cable de red, desconéctelo primero del ordenador y, después, del dispositivo de red.
- 3. Desconecte todos los cables telefónicos o de red del ordenador.
- 4. Cierre la pantalla y dé la vuelta al ordenador sobre una superficie plana.
- 5. Desconecte el ordenador y todos los dispositivos conectados de las tomas eléctricas.

**AVISO:** Para evitar daños en la placa base, debe extraer la batería principal antes de reparar el ordenador.

**AVISO:** Para evitar daños en el ordenador, utilice únicamente la batería diseñada para este ordenador Dell en concreto. No utilice baterías diseñadas para otros ordenadores Dell.

- 6. Extraiga la batería principal:
	- a. Desbloquee la batería deslizando el pestillo de fijación de la batería hacia el extremo exterior.
	- b. Deslice el pestillo de liberación del compartimiento de la batería y manténgalo sujeto.
	- c. Extraiga la batería de su compartimiento.

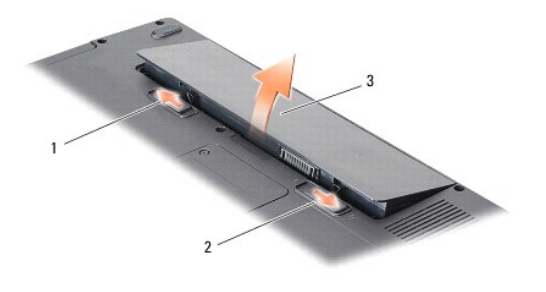

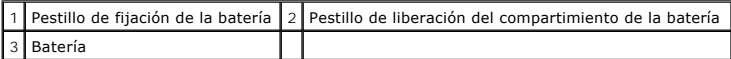

7. Presione el botón de encendido para conectar a tierra la placa base.

# **Almacenamiento del BIOS en la memoria flash**

**Dell™ Vostro™ A840/A860 Manual de servicio** 

- [Almacenamiento del BIOS en la memoria flash desde un CD](#page-6-0)
- Almacenamiento del BIOS en la memoria flash desde la

Si con la placa base nueva se incluye un CD con el programa de actualización del BIOS, guarde el BIOS en la memoria flash desde dicho CD. Si no dispone de<br>dicho CD, guarde el BIOS en la memoria flash desde la unidad de dis

#### <span id="page-6-0"></span>**Almacenamiento del BIOS en la memoria flash desde un CD**

1. Asegúrese de que el adaptador de CA está enchufado y de que la batería principal está instalada correctamente.

**NOTA:** Si utiliza el CD del programa de actualización del BIOS para guardar el BIOS en la memoria flash, configure el ordenador para que se inicie desde un CD antes de insertar el CD.

2. Introduzca el CD del programa de actualización del BIOS y reinicie el ordenador.

Siga las instrucciones que aparecen en la pantalla. El ordenador prosigue con el inicio y actualiza el nuevo BIOS. Cuando finalice la actualización de la memoria flash, el ordenador se reiniciará automáticamente.

- 3. Pulse <F2> durante la POST para abrir el programa de configuración del sistema.
- 4. Pulse <Alt><f> para restablecer los valores predeterminados del ordenador.
- 5. Pulse <Esc>, seleccione **Save changes and reboot** (Guardar cambios y reiniciar) y pulse <Intro> para guardar los cambios de la configuración.
- 6. Extraiga el CD del programa de actualización del BIOS de la unidad y reinicie el ordenador.

## <span id="page-6-1"></span>**Almacenamiento del BIOS en la memoria flash desde la unidad de disco duro**

- 1. Asegúrese de que el adaptador de CA está enchufado, la batería principal está correctamente instalada y hay un cable de red conectado.
- 2. Encienda el ordenador.
- 3. Busque el archivo de actualización del BIOS más reciente correspondiente a su ordenador en **support.dell.com**.
- 4. Haga clic en **Download Now** (Descargar ahora) para descargar el archivo.
- 5. Si aparece la ventana **Export Compliance Disclaimer** (Limitación de responsabilidades en la legislación sobre exportaciones), haga clic en **Yes, I Accept this Agreement** (Sí, acepto el contrato).

Aparece la ventana **File Download** (Descarga de archivos).

6. Haga clic en **Save this program to disk** (Guardar este programa en disco) y, a continuación, haga clic en **OK** (Aceptar).

Se abre la ventana **Save In** (Guardar en).

- 7. Haga clic en la flecha hacia abajo para ver el menú **Save In** (Guardar en), seleccione **Desktop** (Escritorio) y, a continuación, haga clic en **Save** (Guardar). El archivo se descargará en el escritorio.
- 8. Haga clic en **Close** (Cerrar) si aparece la ventana **Download Complete** (Descarga completa). El icono del archivo aparece en el escritorio con el mismo título que el archivo de actualización del BIOS descargado.
- 9. Haga clic en el icono del archivo en el escritorio y siga las instrucciones de la pantalla.

#### **Tarjeta interna con tecnología inalámbrica Bluetooth® Dell™ Vostro™ A840/A860 Manual de servicio**

- [Extracción de la tarjeta Bluetooth](#page-7-0)<sup>®</sup>
- [Colocación de la tarjeta Bluetooth](#page-7-1)<sup>®</sup>
- PRECAUCION: Antes de manipular el interior del ordenador, lea las instrucciones de seguridad suministradas con éste. Para obtener información<br>adicional sobre prácticas recomendadas de seguridad, visite la página de inicio **www.dell.com/regulatory\_compliance.**
- AVISO: Para evitar descargas electrostáticas, descargue la electricidad estática de su cuerpo mediante el uso de una muñequera de conexión a tierra o<br>tocando periódicamente una superficie metálica sin pintar (por ejemplo,

# <span id="page-7-0"></span>**Extracción de la tarjeta Bluetooth®**

- 1. Siga las instrucciones descritas en [Antes de comenzar.](file:///C:/data/systems/vosA840/sp/sm/before.htm#wp1438061)
- 2. Extraiga el reposamanos (consulte [Reposamanos](file:///C:/data/systems/vosA840/sp/sm/palmrest.htm#wp1038494))
- 3. Extraiga el conector del cable de la tarjeta Bluetooth de la placa base.
- 4. Levante con cuidado la tarjeta Bluetooth de su compartimiento en la base del ordenador.

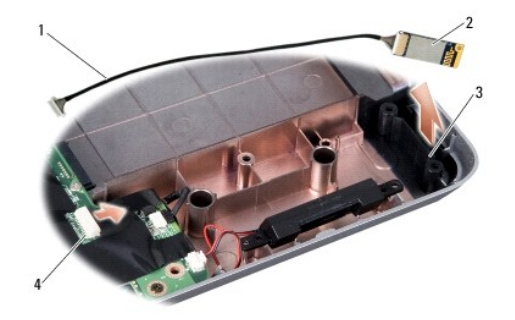

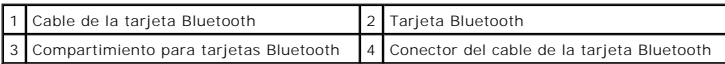

# <span id="page-7-1"></span>**Colocación de la tarjeta Bluetooth®**

- 1. Vuelva a colocar la tarjeta Bluetooth en su compartimiento en la base del ordenador.
- 2. Vuelva a enchufar el conector del cable de la tarjeta Bluetooth en la placa base.
- 3. Siga las instrucciones descritas en [Colocación del reposamanos](file:///C:/data/systems/vosA840/sp/sm/palmrest.htm#wp1039422).
- 4. Inserte la batería en su compartimiento hasta que se asiente en su lugar.

#### **Batería de tipo botón Dell™ Vostro™ A840/A860 Manual de servicio**

- **Extracción de la batería de tipo botón**
- Colocación de la batería de tipo botón
- **A** PRECAUCIÓN: Antes de manipular el interior del ordenador, lea las instrucciones de seguridad suministradas con éste. Para obtener información **adicional sobre prácticas recomendadas de seguridad, visite la página de inicio sobre el cumplimiento de normativas en www.dell.com/regulatory\_compliance.**
- **AVISO:** Para evitar descargas electrostáticas, descargue la electricidad estática de su cuerpo mediante el uso de una muñequera de conexión a tierra o tocando periódicamente una superficie metálica sin pintar (por ejemplo, un conector de la parte posterior del ordenador).

**AVISO:** Para evitar daños en la placa base, debe extraer la batería de su compartimiento antes de realizar operaciones en el interior del ordenador.

## <span id="page-8-0"></span>**Extracción de la batería de tipo botón**

- 1. Siga las instrucciones descritas en [Antes de comenzar.](file:///C:/data/systems/vosA840/sp/sm/before.htm#wp1438061)
- 2. Extraiga la placa base (consulte [Extracción de la placa base](file:///C:/data/systems/vosA840/sp/sm/sysboard.htm#wp1000461)).
- 3. Dé la vuelta a la placa base.
- 4. Desconecte el cable de la batería de tipo botón del conector de la placa base.
- 5. Extraiga la batería de tipo botón del manguito protector de mylar.

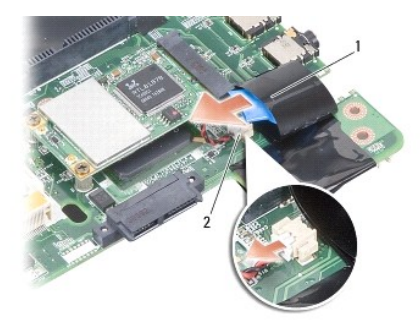

Batería de tipo botón  $2$  Conector del cable de la batería de tipo botón

#### <span id="page-8-1"></span>**Colocación de la batería de tipo botón**

- 1. Vuelva a colocar la batería de tipo botón en el manguito protector de mylar.
- 2. Conecte el cable de la batería de tipo botón al conector de la placa base.
- 3. Siga las instrucciones descritas en [Colocación de la placa base](file:///C:/data/systems/vosA840/sp/sm/sysboard.htm#wp1033663).
- 4. Inserte la batería principal en su compartimiento hasta que se asiente en su lugar.

 **Procesador** 

**Dell™ Vostro™ A840/A860 Manual de servicio** 

- [Extracción del procesador](#page-9-0)
- Colocación del procesador
- **A PRECAUCIÓN: Antes de manipular el interior del ordenador, lea las instrucciones de seguridad suministradas con éste. Para obtener información adicional sobre prácticas recomendadas de seguridad, visite la página de inicio sobre el cumplimiento de normativas en www.dell.com/regulatory\_compliance.**
- $\bullet$ AVISO: Para evitar descargas electrostáticas, descargue la electricidad estática de su cuerpo mediante el uso de una muñequera de conexión a tierra o<br>tocando periódicamente una superficie metálica sin pintar (por ejemplo,

#### <span id="page-9-0"></span>**Extracción del procesador**

- O AVISO: Para impedir el contacto intermitente entre el tornillo de leva del zócalo ZIF y el procesador al extraerlo o volverlo a colocar, presione<br>suavemente el centro del procesador mientras da la vuelta al tornillo de lev
- **AVISO:** Para evitar daños en el procesador, sostenga el destornillador en perpendicular al procesador cuando desatornille el tornillo de leva.
- 1. Siga las instrucciones descritas en [Antes de comenzar.](file:///C:/data/systems/vosA840/sp/sm/before.htm#wp1438061)
- 2. Extraiga el disipador de calor (consulte [Disipador de calor del procesador](file:///C:/data/systems/vosA840/sp/sm/cpucool.htm#wp1120835))
- 3. Para aflojar el zócalo ZIF, utilice un destornillador pequeño de punta plana y gire el tornillo de leva del zócalo ZIF en el sentido contrario a las agujas del reloj hasta su tope.

El tornillo de leva del zócalo ZIF fija el procesador a la placa base. Tome nota de la flecha que hay en el tornillo de leva del zócalo ZIF.

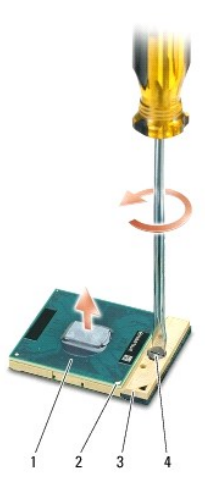

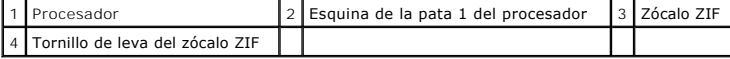

**AVISO:** Para garantizar la máxima refrigeración del procesador, no toque las zonas de transferencia de calor del disipador de calor del procesador. La grasa de la piel puede reducir la capacidad de transferencia de calor de las almohadillas térmicas.

**AVISO:** Cuando extraiga el procesador, tire de él hacia arriba. Procure no doblar las patas del procesador.

4. Levante el procesador para sacarlo del zócalo ZIF.

### <span id="page-9-1"></span>**Colocación del procesador**

AVISO: Antes de colocar el procesador, asegúrese de que el seguro de leva está completamente abierto. Para colocar el procesador correctamente en<br>el zócalo ZIF no es necesario ejercer fuerza.

**AVISO:** Si no coloca el procesador de forma correcta, puede que la conexión sea intermitente o que el microprocesador y el zócalo ZIF sufran daños Ο permanentes.

1. Alinee la esquina de la pata 1 del procesador de manera que apunte al triángulo del zócalo ZIF e inserte el procesador en el zócalo.

Cuando el procesador está correctamente asentado, las cuatro esquinas están alineadas a la misma altura. Si una o más de las esquinas del<br>procesador están más elevadas que las demás, el procesador no está bien asentado.

AVISO: Para impedir el contacto intermitente entre el tornillo de leva del zócalo ZIF y el procesador al extraerlo o volverlo a colocar, presione<br>suavemente el centro del procesador mientras da la vuelta al tornillo de lev

- 2. Apriete el zócalo ZIF girando el tornillo de leva en el sentido de las agujas del reloj para fijar el procesador a la placa base.
- 3. Retire la protección de la almohadilla de refrigeración térmica y pegue dicha almohadilla a la parte del disipador de calor que cubre el procesador.
- 4. Siga las instrucciones descritas en [Colocación del disipador de calor del procesador](file:///C:/data/systems/vosA840/sp/sm/cpucool.htm#wp1120879).
- 5. Actualice el BIOS mediante un CD del programa de actualización del BIOS flash (consulte [Almacenamiento del BIOS en la memoria flash](file:///C:/data/systems/vosA840/sp/sm/bios.htm#wp1084976)).

#### **Disipador de calor del procesador Dell™ Vostro™ A840/A860 Manual de servicio**

- [Extracción del disipador de calor del procesador](#page-11-0)
- [Colocación del disipador de calor del procesador](#page-11-1)
- PRECAUCION: Antes de manipular el interior del ordenador, lea las instrucciones de seguridad suministradas con éste. Para obtener información<br>adicional sobre prácticas recomendadas de seguridad, visite la página de inicio
- AVISO: Para evitar descargas electrostáticas, descargue la electricidad estática de su cuerpo mediante el uso de una muñequera de conexión a tierra o<br>tocando periódicamente una superficie metálica sin pintar (por ejemplo,

### <span id="page-11-0"></span>**Extracción del disipador de calor del procesador**

- 1. Siga las instrucciones descritas en Antes de come
- 2. Extraiga la placa base (consulte [Extracción de la placa base](file:///C:/data/systems/vosA840/sp/sm/sysboard.htm#wp1000461)).
- 3. Dé la vuelta a la placa base.
- 4. Afloje los cuatro tornillos cautivos del disipador de calor del procesador.
- 5. Levante el disipador de calor del procesador y sáquelo del ordenador.

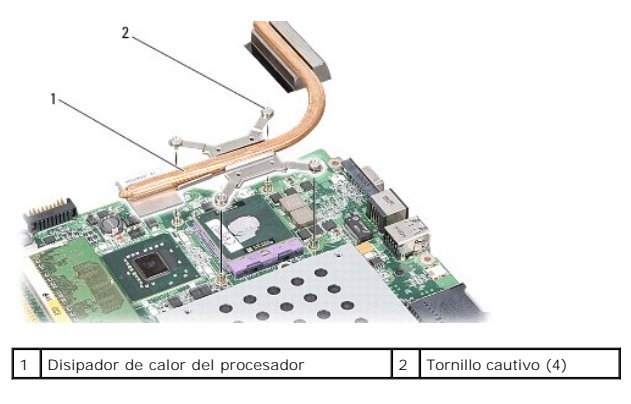

#### <span id="page-11-1"></span>**Colocación del disipador de calor del procesador**

NOTA: Puede reutilizar la almohadilla térmica original si reinstala el procesador y el disipador de calor del procesador originales al mismo tiempo. Si<br>sustituye el procesador o el disipador de calor del procesador, utilic

**Z** NOTA: En este procedimiento se presupone que ya se ha extraído el disipador de calor del procesador y que está listo para ser colocado de nuevo.

1. Retire la protección de la almohadilla térmica y pegue dicha almohadilla a la parte del disipador de calor que cubre el procesador.

- 2. Deslice el disipador de calor del procesador por debajo del soporte y alinee los cuatro tornillos cautivos con los agujeros correspondientes en la placa base.
- 3. Apriete los cuatro tornillos cautivos.
- 4. Siga las instrucciones descritas en [Colocación de la placa base](file:///C:/data/systems/vosA840/sp/sm/sysboard.htm#wp1033663).

## <span id="page-12-1"></span> **Pantalla**

**Dell™ Vostro™ A840/A860 Manual de servicio** 

- [Ensamblaje de la pantalla](#page-12-0)
- [Embellecedor de la pantalla](#page-14-0)
- [Panel de la pantalla](#page-14-1)
- [Cable del panel de la pantalla](#page-16-0)
- **Inversor de la pantalla**
- **A** PRECAUCIÓN: Antes de manipular el interior del ordenador, lea las instrucciones de seguridad suministradas con éste. Para obtener información **adicional sobre prácticas recomendadas de seguridad, visite la página de inicio sobre el cumplimiento de normativas en www.dell.com/regulatory\_compliance.**

o AVISO: Para evitar descargas electrostáticas, descargue la electricidad estática de su cuerpo mediante el uso de una muñequera de conexión a tierra o<br>tocando periódicamente una superficie metálica sin pintar (por ejemplo,

**AVISO:** Para evitar daños en la placa base, debe extraer la batería de su compartimiento antes de realizar operaciones en el interior del ordenador.

## <span id="page-12-0"></span>**Ensamblaje de la pantalla**

### **Extracción del ensamblaje de la pantalla**

- 1. Siga las instrucciones descritas en *Antes de manipular el interior del ordenador*.
- 2. Extraiga los módulos de memoria (consulte [Extracción de los módulos de memoria](file:///C:/data/systems/vosA840/sp/sm/memory.htm#wp1180211)).
- 3. Extraiga la tarjeta WLAN (consulte [Extracción de la tarjeta WLAN](file:///C:/data/systems/vosA840/sp/sm/minicard.htm#wp1182299)).
- 4. Extraiga la cubierta del control central (consulte [Extracción de la cubierta del control central](file:///C:/data/systems/vosA840/sp/sm/hingecvr.htm#wp1179905)).
- 5. Extraiga el teclado (consulte [Extracción del teclado](file:///C:/data/systems/vosA840/sp/sm/keyboard.htm#wp1179911)).
- 6. Retire las cintas de mylar y, a continuación, quite los dos tornillos de la parte posterior del ordenador.

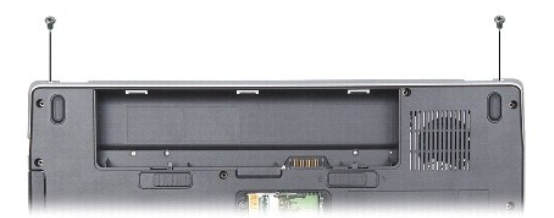

**NOTA:** Tome nota de cómo está dispuesto el cable de la pantalla por sus guías.

7. Tire de la lengüeta del cable de la pantalla para desconectarlo del conector de la placa base.

8. Tome nota de la disposición de los cables y saque con cuidado los cables de antena de WLAN y el resto de los cables de sus guías. Tire de los cables de forma que queden apartados del reposamanos.

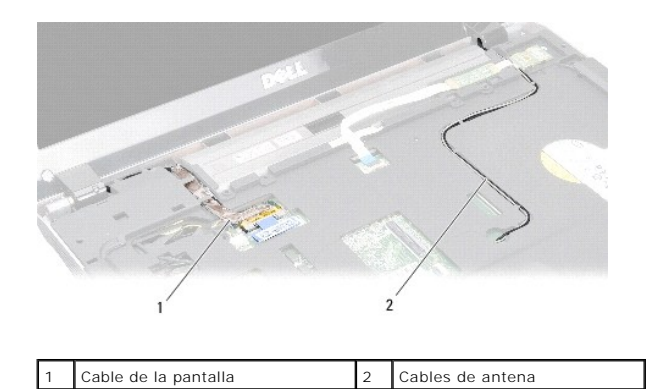

9. Quite los dos tornillos situados en ambos lados de las bisagras de la pantalla.

10. Levante y extraiga el ensamblaje de la pantalla.

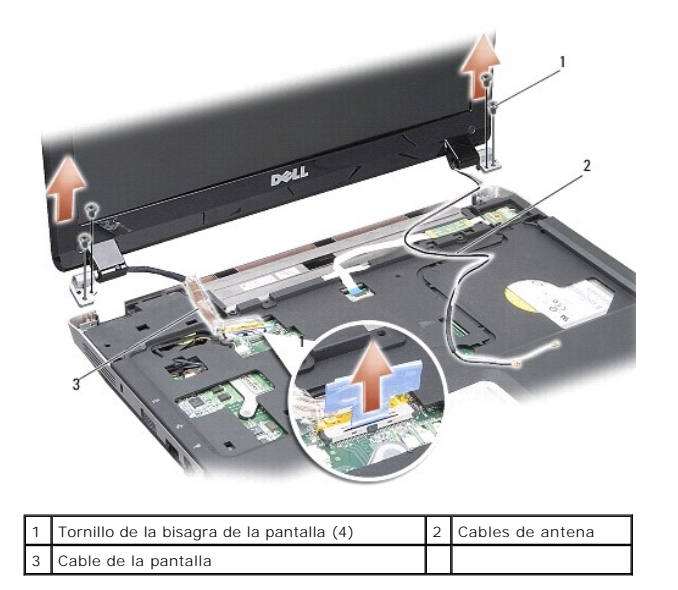

#### <span id="page-13-0"></span>**Colocación del ensamblaje de la pantalla**

PRECAUCION: Antes de manipular el interior del ordenador, lea las instrucciones de seguridad suministradas con éste. Para obtener información<br>adicional sobre prácticas recomendadas de seguridad, visite la página de inicio

- 1. Coloque el ensamblaje de la pantalla en su lugar y vuelva a colocar los dos tornillos situados a cada lado de las bisagras de la pantalla.
- 2. Vuelva a colocar el cable de la pantalla en sus guías y conéctelo al conector de la placa base.
- 3. Coloque con cuidado los cables de antena de WLAN en sus guías en el reposamanos y páselos por la base del ordenador.
- 4. Vuelva a colocar el teclado (consulte [Teclado](file:///C:/data/systems/vosA840/sp/sm/keyboard.htm#wp1179891)).
- 5. Vuelva a colocar los dos tornillos en la parte posterior del ordenador.
- 6. Dé la vuelta al ordenador, coloque con cuidado los cables de antena de la tarjeta WLAN en sus guías y conéctelos a la tarjeta WLAN.
- 7. Si procede, vuelva a conectar la tarjeta WLAN (consulte Colocación de la tarieta WLAN).
- 8. Vuelva a colocar los módulos de memoria (consulte [Colocación de los módulos de memoria](file:///C:/data/systems/vosA840/sp/sm/memory.htm#wp1180290)).

9. Inserte la batería en su compartimiento hasta que se asiente en su lugar.

## <span id="page-14-0"></span>**Embellecedor de la pantalla**

### <span id="page-14-2"></span>**Extracción del embellecedor de la pantalla**

**AVISO:** El embellecedor de la pantalla es muy delicado. Vaya con cuidado al extraerlo para evitar que se dañe.

- 1. Extraiga el ensamblaje de la pantalla (consulte [Pantalla](#page-12-1)).
- 2. Extraiga los cuatro protectores de goma de la parte superior y las cintas de mylar de la parte inferior del embellecedor de la pantalla.
- 3. Quite los seis tornillos del embellecedor de la pantalla.
- 4. Con la punta de los dedos, haga palanca con cuidado en el lado interno del embellecedor de la pantalla.
- 5. Extraiga el embellecedor de la pantalla.

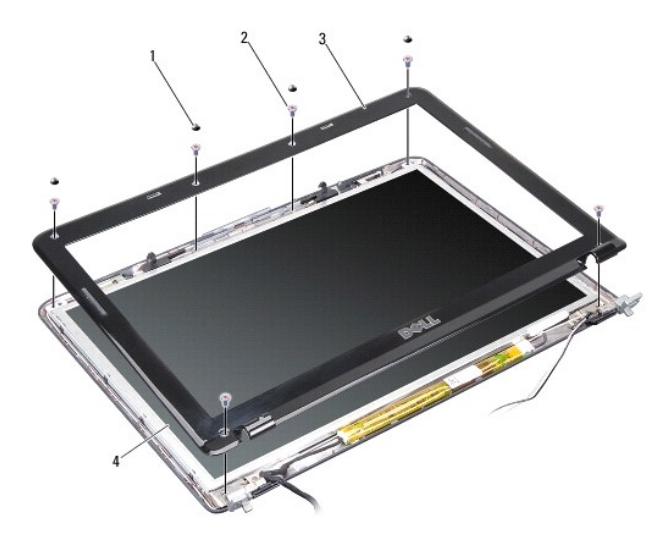

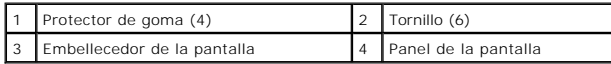

## <span id="page-14-3"></span>**Colocación del embellecedor de la pantalla**

- PRECAUCION: Antes de manipular el interior del ordenador, lea las instrucciones de seguridad suministradas con éste. Para obtener información<br>adicional sobre prácticas recomendadas de seguridad, visite la página de inicio
- 1. Alinee el embellecedor de la pantalla por encima del panel de la pantalla y asiéntelo en su lugar con cuidado.
- 2. Vuelva a colocar los seis tornillos y apriételos.
- 3. Vuelva a colocar el ensamblaje de la pantalla (consulte [Colocación del ensamblaje de la pantalla](#page-13-0)).

### <span id="page-14-4"></span><span id="page-14-1"></span>**Panel de la pantalla**

### **Extracción del panel de la pantalla**

- 1. Extraiga el ensamblaje de la pantalla (consulte [Pantalla](#page-12-1)).
- 2. Extraiga el embellecedor de la pantalla (consulte **[Extracción del embellecedor de la pantalla](#page-14-2)**).
- 3. Quite los seis tornillos que fijan el ensamblaje del panel de la pantalla a la cubierta de la pantalla.
- **A NOTA:** Tome nota de la disposición de los cables detrás del panel de la pantalla.

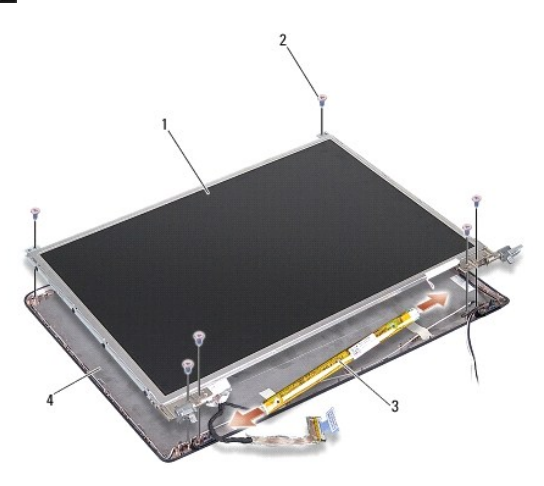

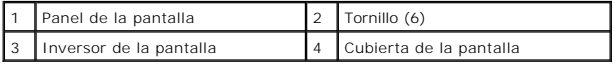

- 4. Desconecte los cables de los conectores situados a cada extremo de la placa del inversor.
- 5. Extraiga el ensamblaje del panel de la pantalla.
- 6. Quite los ocho tornillos (cuatro en cada lado) que fijan los soportes del panel de la pantalla a este último.

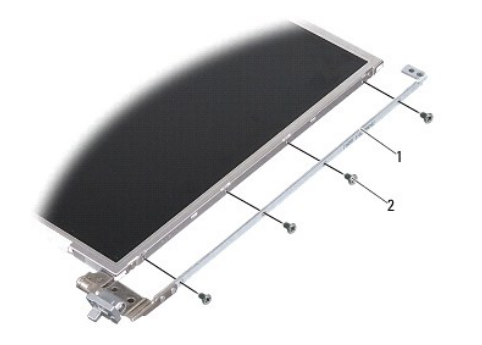

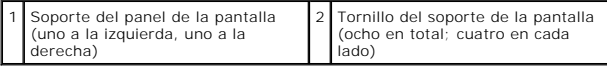

## <span id="page-15-0"></span>**Colocación del panel de la pantalla**

- PRECAUCION: Antes de manipular el interior del ordenador, lea las instrucciones de seguridad suministradas con éste. Para obtener información<br>adicional sobre prácticas recomendadas de seguridad, visite la página de inicio
- 1. Alinee los soportes del panel de la pantalla con el panel de la pantalla.
- 2. Vuelva a colocar los ocho tornillos que fijan los soportes del panel de la pantalla a este último.
- 3. Alinee el panel de la pantalla con la cubierta de la pantalla y vuelva a colocar los seis tornillos.
- 4. Conecte los cables de la pantalla a los extremos de la placa del inversor.
- 5. Vuelva a colocar los cables en sus guías.
- 6. Vuelva a colocar el embellecedor de la pantalla (consulte [Colocación del embellecedor de la pantalla](#page-14-3)).
- 7. Vuelva a colocar el ensamblaje de la pantalla (consulte [Pantalla](#page-12-1)).

## <span id="page-16-0"></span>**Cable del panel de la pantalla**

**IOTA:** Los cables y conectores del panel de la pantalla pueden ser distintos en función del panel de la pantalla que haya adquirido.

## **Extracción del cable del panel de la pantalla**

- 1. Extraiga el ensamblaje de la pantalla (consulte [Pantalla](#page-12-1)).
- 2. Extraiga el embellecedor de la pantalla (consulte **[Extracción del embellecedor de la pantalla](#page-14-2)**).
- 3. Extraiga el panel de la pantalla (consulte **[Extracción del panel de la pantalla](#page-14-4))**.
- 4. Dé la vuelta al panel de la pantalla y quite la cinta conductora que hay en la placa de la pantalla.
- 5. Desconecte el cable flexible de la placa de la pantalla.

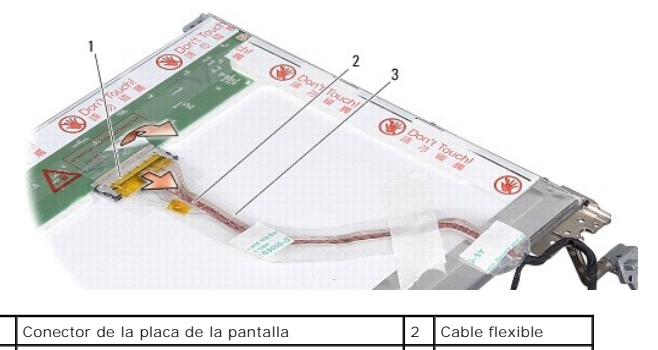

Cinta conductora

#### **Colocación del cable del panel de la pantalla**

**A** PRECAUCIÓN: Antes de manipular el interior del ordenador, lea las instrucciones de seguridad suministradas con éste. Para obtener información **adicional sobre prácticas recomendadas de seguridad, visite la página de inicio sobre el cumplimiento de normativas en www.dell.com/regulatory\_compliance.**

- 1. Conecte el cable flexible al conector de la placa del inversor.
- 2. Conecte el cable flexible al conector de la parte posterior del panel de la pantalla y vuelva a pegar la cinta en su lugar.
- 3. Vuelva a colocar el panel de la pantalla (consulte [Colocación del panel de la pantalla](#page-15-0)).
- 4. Vuelva a colocar el embellecedor de la pantalla (consulte [Colocación del embellecedor de la pantalla](#page-14-3)).
- 5. Vuelva a colocar el ensamblaje de la pantalla (consulte [Colocación del ensamblaje de la pantalla](#page-13-0)).

### <span id="page-16-1"></span>**Inversor de la pantalla**

### **Extracción del inversor de la pantalla**

- 1. Extraiga el ensamblaje de la pantalla (consulte [Pantalla](#page-12-1)).
- 2. Extraiga el embellecedor de la pantalla (consulte **[Extracción del embellecedor de la pantalla](#page-14-2)**).
- 3. Desconecte los cables de los conectores situados en ambos lados de la placa del inversor.
- 4. Levante la placa del inversor y extráigala de las lengüetas de fijación de plástico.

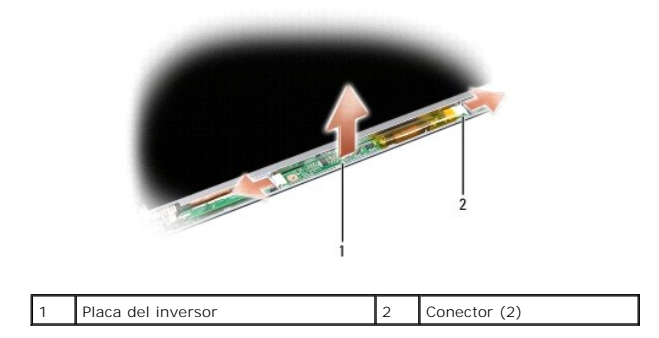

## **Colocación del inversor de la pantalla**

- PRECAUCION: Antes de manipular el interior del ordenador, lea las instrucciones de seguridad suministradas con éste. Para obtener información<br>adicional sobre prácticas recomendadas de seguridad, visite la página de inicio
- 1. Alinee los orificios de la placa del inversor con las lengüetas de la cubierta de la pantalla y asiente la placa en su lugar.
- 2. Conecte los cables en ambos lados de la placa del inversor.
- 3. Vuelva a colocar el embellecedor de la pantalla (consulte [Colocación del embellecedor de la pantalla](#page-14-3)).
- 4. Vuelva a colocar el ensamblaje de la pantalla (consulte [Pantalla](#page-12-1)).

#### **Ventilador del sistema Dell™ Vostro™ A840/A860 Manual de servicio**

- **·** Extracción del ventilador del sistema
- [Colocación del ventilador del sistema](#page-18-1)
- PRECAUCION: Antes de manipular el interior del ordenador, lea las instrucciones de seguridad suministradas con éste. Para obtener información<br>adicional sobre prácticas recomendadas de seguridad, visite la página de inicio
- AVISO: Para evitar descargas electrostáticas, descargue la electricidad estática de su cuerpo mediante el uso de una muñequera de conexión a tierra o<br>tocando periódicamente una superficie metálica sin pintar (por ejemplo,

#### <span id="page-18-0"></span>**Extracción del ventilador del sistema**

- 1. Siga las instrucciones descritas en Antes de comenzar
- 2. Extraiga el reposamanos (consulte [Extracción del reposamanos](file:///C:/data/systems/vosA840/sp/sm/palmrest.htm#wp1038495)).
- 3. Desconecte el cable del ventilador del conector de la placa base.
- 4. Quite los dos tornillos que fijan el ventilador del sistema a la cubierta del ordenador.
- 5. Levante el ventilador del sistema y extráigalo.

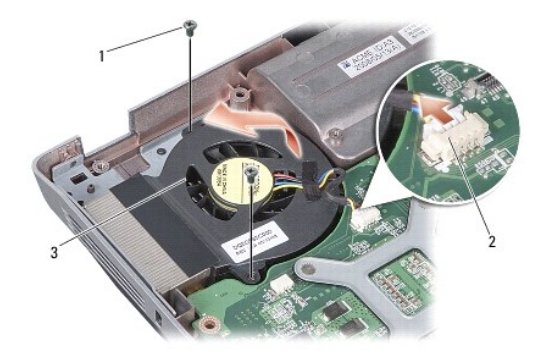

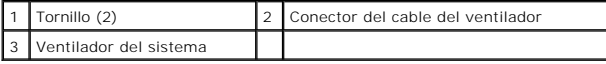

## <span id="page-18-1"></span>**Colocación del ventilador del sistema**

**A** PRECAUCIÓN: Antes de manipular el interior del ordenador, lea las instrucciones de seguridad suministradas con éste. Para obtener información **adicional sobre prácticas recomendadas de seguridad, visite la página de inicio sobre el cumplimiento de normativas en www.dell.com/regulatory\_compliance.**

- 1. Coloque el ventilador del sistema en la posición correcta en la cubierta del ordenador.
- 2. Vuelva a colocar los dos tornillos y apriételos.
- 3. Conecte el cable del ventilador al conector de la placa base.
- 4. Siga las instrucciones descritas en [Colocación del reposamanos](file:///C:/data/systems/vosA840/sp/sm/palmrest.htm#wp1039422).

#### **Unidad de disco duro Dell™ Vostro™ A840/A860 Manual de servicio**

- **Extracción de la unidad de disco duro**
- [Colocación de la unidad de disco duro](#page-20-0)

**A** PRECAUCIÓN: Antes de manipular el interior del ordenador, lea las instrucciones de seguridad suministradas con éste. Para obtener información **adicional sobre prácticas recomendadas de seguridad, visite la página de inicio sobre el cumplimiento de normativas en www.dell.com/regulatory\_compliance.**

**A PRECAUCIÓN: Si extrae la unidad de disco duro del ordenador cuando la unidad está caliente,** *no toque* **la cubierta de metal de dicha unidad.** 

- **AVISO: Para evitar la pérdida de datos, apague el ordenador (consulte** <u>Apagado del ordenador</u>) antes de extraer la unidad de disco duro. No extraiga<br>el disco duro mientras el ordenador está encendido o en estado de repos
- **AVISO:** Las unidades de disco duro son extremadamente frágiles. Tenga mucho cuidado cuando las manipule.

**AOTA:** Dell no garantiza la compatibilidad ni proporciona asistencia para las unidades de disco duro de otros fabricantes.

**NOTA:** Si va a instalar una unidad de disco duro que no es de Dell, necesitará instalar un sistema operativo, los controladores y las utilidades en la<br>nueva unidad (consulte "Restauración del sistema operativo" y "Reinsta

#### <span id="page-19-0"></span>**Extracción de la unidad de disco duro**

- 1. Realice los procedimientos descritos en [Antes de comenzar.](file:///C:/data/systems/vosA840/sp/sm/before.htm#wp1438061)
- 2. Extraiga la placa base (consulte **[Extracción de la placa base](file:///C:/data/systems/vosA840/sp/sm/sysboard.htm#wp1000461))**.
- 3. Quite los dos tornillos que fijan el ensamblaje de la unidad de disco duro a la placa base.

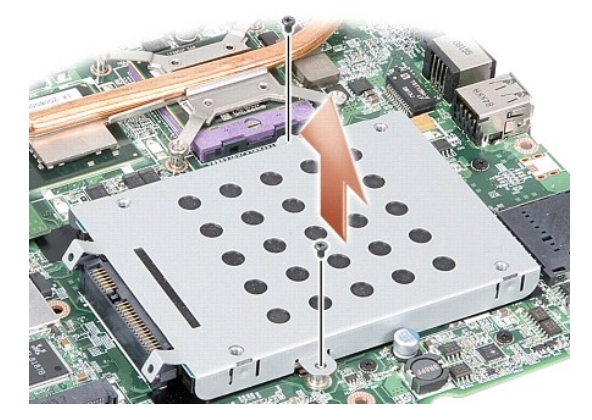

4. Sostenga el extremo del conector del ensamblaje de la unidad de disco duro y tire del ensamblaje para extraerlo del conector de la placa base.

5. Presione la unidad de disco duro en la ranura del extremo sin conexión para extraer la unidad de disco duro de su canastilla.

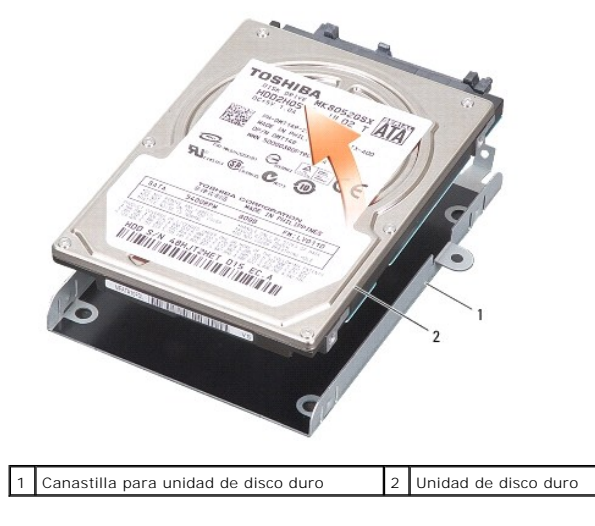

AVISO: Mientras la unidad de disco duro no esté en el ordenador, guárdela en un embalaje con protección antiestática (consulte "Protección contra<br>descargas electrostáticas" en las instrucciones de seguridad suministradas c

# <span id="page-20-0"></span>**Colocación de la unidad de disco duro**

1. Desembale la nueva unidad.

**NOTA:** Conserve el embalaje original para almacenar o transportar la unidad de disco duro.

**AVISO:** Ejerza una presión firme y uniforme para deslizar la unidad hasta que encaje en su lugar. Si ejerce una fuerza excesiva, puede dañar el conector.

- 2. Coloque la unidad de disco duro en su canastilla y presiónela hasta que se asiente en su lugar.
- 3. Empuje el ensamblaje de la unidad de disco duro para encajarlo en su lugar alineando el conector de la unidad de disco duro con el conector de la placa base.

4. Vuelva a colocar los dos tornillos que fijan el ensamblaje de la unidad de disco duro a la placa base.

- 5. Vuelva a colocar la placa base (consulte [Colocación de la placa base](file:///C:/data/systems/vosA840/sp/sm/sysboard.htm#wp1033663)).
- 6. Inserte la batería en su compartimiento hasta que se asiente en su lugar.

**AVISO:** Antes de encender el ordenador, vuelva a colocar todos los tornillos y asegúrese de que no queda ninguno suelto dentro del ordenador. Si no lo hace, el sistema puede resultar dañado.

7. Instale el sistema operativo en el ordenador según precise (consulte "Restauración del sistema operativo" en la *Guía de instalación*).

8. Instale los controladores y las utilidades en el ordenador según precise (consulte "Reinstalación de controladores y utilidades" en la *Guía de instalación*).

#### **Cubierta del control central Dell™ Vostro™ A840/A860 Manual de servicio**

- [Extracción de la cubierta del control central](#page-21-0)
- [Colocación de la cubierta del control central](#page-21-1)
- **A** PRECAUCIÓN: Antes de manipular el interior del ordenador, lea las instrucciones de seguridad suministradas con éste. Para obtener información **adicional sobre prácticas recomendadas de seguridad, visite la página de inicio sobre el cumplimiento de normativas en www.dell.com/regulatory\_compliance.**
- **AVISO:** Para evitar descargas electrostáticas, descargue la electricidad estática de su cuerpo mediante el uso de una muñequera de conexión a tierra o tocando periódicamente una superficie metálica sin pintar (por ejemplo, un conector de la parte posterior del ordenador).
- **AVISO:** Para evitar daños en la placa base, debe extraer la batería de su compartimiento antes de realizar operaciones en el interior del ordenador.

# <span id="page-21-0"></span>**Extracción de la cubierta del control central**

- 1. Realice los procedimientos descritos en [Antes de comenzar.](file:///C:/data/systems/vosA840/sp/sm/before.htm#wp1438061)
- 2. Dele la vuelta al equipo y quite los tornillos que sujetan la cubierta de las bisagras al compartimento de la batería. Para el Vostro™ A840, hay cuatro<br>tornillos. Para el Vostro™ A860, hay ocho tornillos.

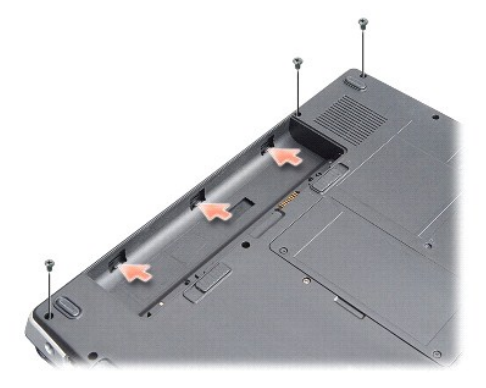

3. Dé la vuelta al ordenador y abra al máximo la pantalla.

**AVISO:** Tenga mucho cuidado cuando extraiga la cubierta del centro de control. El conector del cable es muy frágil.

4. Haga palanca para sacar la cubierta del control central de izquierda a derecha.

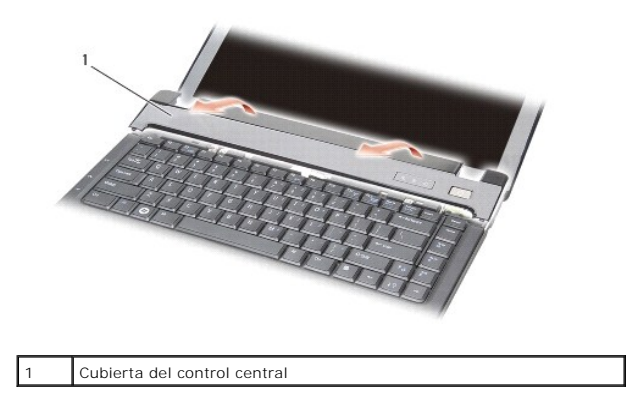

5. Extraiga la cubierta del control central.

<span id="page-21-1"></span>**Colocación de la cubierta del control central** 

- 1. Asiente la cubierta del control central en su lugar.
- 2. Dele la vuelta al equipo y vuelva a colocar los tornillos que sujetan la cubierta de las bisagras al compartimento de la batería. Para el Vostro™ A840, hay cuatro tornillos. Para el Vostro™ A860, hay ocho tornillos.
- 3. Inserte la batería en su compartimiento hasta que se asiente en su lugar.

 **Teclado** 

**Dell™ Vostro™ A840/A860 Manual de servicio** 

- [Extracción del teclado](#page-23-0)
- Colocación del teclado

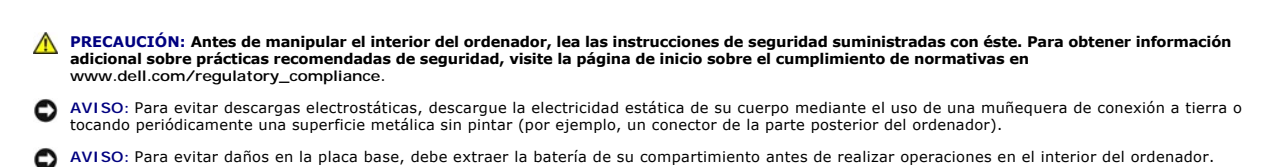

## <span id="page-23-0"></span>**Extracción del teclado**

- 1. Realice los procedimientos descritos en [Antes de comenzar.](file:///C:/data/systems/vosA840/sp/sm/before.htm#wp1438061)
- 2. Extraiga la cubierta del control central (consulte [Cubierta del control central](file:///C:/data/systems/vosA840/sp/sm/hingecvr.htm#wp1179889)).
- 3. Quite los dos tornillos situados en la parte superior del teclado.

**AVISO:** Las teclas del teclado son frágiles y se desprenden fácilmente, y volver a colocarlas requiere mucho tiempo. Tenga cuidado al extraer y manipular el teclado.

**AVISO:** Tenga mucho cuidado cuando extraiga y manipule el teclado. De lo contrario, se puede rayar el panel de la pantalla.

4. Levante con cuidado el teclado y sosténgalo para acceder a su conector.

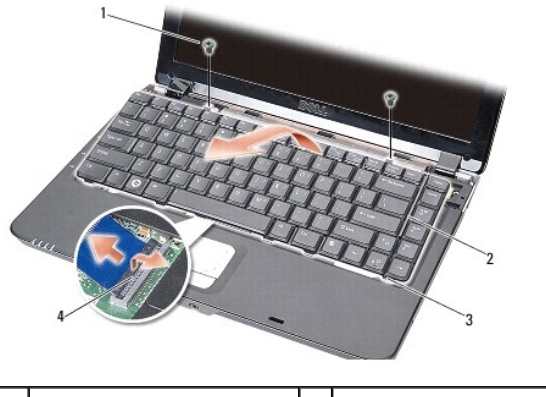

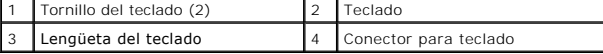

5. Levante el pestillo del conector que fija el cable del teclado al conector de la placa base y retire dicho cable.

6. Levante el teclado y extráigalo del ordenador.

# <span id="page-23-1"></span>**Colocación del teclado**

- AVISO: Las teclas del teclado son frágiles y se desprenden fácilmente, y volver a colocarlas requiere mucho tiempo. Tenga cuidado al extraer y<br>manipular el teclado.
- 1. Inserte el cable del teclado en el conector y ejerza presión sobre el pestillo del conector para fijar el cable.
- 2. Alinee las cinco lengüetas a lo largo de la parte inferior del teclado e insértelas por debajo del reposamanos.
- 3. Vuelva a colocar los dos tornillos en la parte superior del teclado.
- 4. Vuelva a colocar la cubierta del control central (consulte [Cubierta del control central](file:///C:/data/systems/vosA840/sp/sm/hingecvr.htm#wp1179889)).
- 5. Inserte la batería en su compartimiento hasta que se asiente en su lugar.

# **Módulo de memoria**

**Dell™ Vostro™ A840/A860 Manual de servicio** 

- **Extracción de los módulos de memoria**
- Colocación de los módulos de memoria

**A** PRECAUCIÓN: Antes de manipular el interior del ordenador, lea las instrucciones de seguridad suministradas con éste. Para obtener información **adicional sobre prácticas recomendadas de seguridad, visite la página de inicio sobre el cumplimiento de normativas en www.dell.com/regulatory\_compliance.**

**AVISO:** Para evitar descargas electrostáticas, descargue la electricidad estática de su cuerpo mediante el uso de una muñequera de conexión a tierra o tocando periódicamente una superficie metálica sin pintar (por ejemplo, un conector de la parte posterior del ordenador).

Puede aumentar la memoria del ordenador instalando módulos de memoria en la placa base. Consulte "Especificaciones" en la *Guía de configuración* para obtener información sobre la memoria admitida por el ordenador. Instale únicamente módulos de memoria diseñados para su ordenador.

**A NOTA:** Los módulos de memoria adquiridos a Dell están cubiertos por la garantía del ordenador.

El ordenador tiene dos zócalos SODIMM a los que el usuario puede acceder desde la parte inferior del ordenador.

**AVISO:** Si debe instalar módulos de memoria en ambos conectores, instale primero uno en el conector de la parte inferior del ordenador (DIMM 1) y luego otro en el conector situado justo encima (DIMM 2).

## <span id="page-25-0"></span>**Extracción de los módulos de memoria**

- AVISO: Si hay un módulo de memoria instalado en el conector DIMM 2, quítelo antes de extraer el que está instalado en el conector DIMM 1. Si no lo<br>hace así, se pueden dañar los dos módulos de memoria.
- 1. Realice los procedimientos descritos en [Antes de comenzar.](file:///C:/data/systems/vosA840/sp/sm/before.htm#wp1438061)
- 2. Extraiga la cubierta del módulo (consulte [Cubierta del módulo](file:///C:/data/systems/vosA840/sp/sm/back_cov.htm#wp1180190)).

**AVISO:** Para evitar dañar el conector del módulo de memoria, no utilice herramientas para abrir los ganchos de fijación del módulo.

- 3. Abra cuidadosamente con la punta de los dedos los ganchos de fijación situados en cada extremo del conector del módulo de memoria hasta que el módulo se expulse.
- 4. Extraiga el módulo del conector.

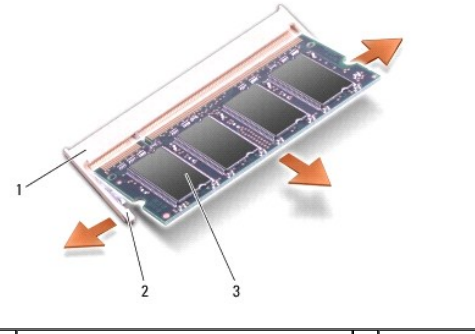

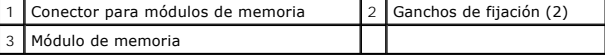

## <span id="page-25-1"></span>**Colocación de los módulos de memoria**

- 1. Alinee la muesca del conector del borde del módulo con la lengüeta de la ranura del conector.
- 2. Introduzca el módulo firmemente en la ranura formando un ángulo de 45 grados y bájelo hasta que se asiente en su lugar. Si el módulo no queda bien asentado, extráigalo y vuelva a colocarlo.

*M* NOTA: Si el módulo de memoria no se instala correctamente, puede que el ordenador no se inicie.

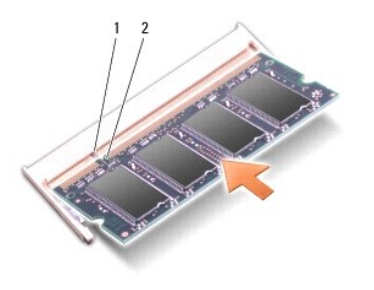

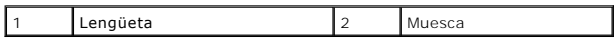

3. Vuelva a colocar la cubierta del módulo (consulte [Colocación de la cubierta del módulo](file:///C:/data/systems/vosA840/sp/sm/back_cov.htm#wp1184606)).

4. Inserte la batería en su compartimiento o bien conecte el adaptador de CA al ordenador y a una toma eléctrica.

5. Encienda el ordenador.

Al iniciarse el ordenador, éste detecta la memoria adicional y actualiza automáticamente la información de configuración del sistema.

Para confirmar la cantidad de memoria instalada en el ordenador, haga clic en Start (Inicio) VJ → Help and Support **(Ayuda y soporte técnico)**→ Dell<br>System Information (Información sobre el sistema Dell).

 **Minitarjetas Dell™ Vostro™ A840/A860 Manual de servicio** 

[Extracción de la tarjeta WLAN](#page-27-0) 

[Colocación de la tarjeta WLAN](#page-28-0) 

PRECAUCION: Antes de manipular el interior del ordenador, lea las instrucciones de seguridad suministradas con éste. Para obtener información<br>adicional sobre prácticas recomendadas de seguridad, visite la página de inicio

AVISO: Para evitar daños en la placa base, debe extraer la batería de su compartimiento antes de realizar operaciones en el interior del ordenador.

**A NOTA:** Si al adquirir el ordenador solicitó una tarjeta WLAN, ésta ya estará instalada.

**A NOTA:** Dell no garantiza la compatibilidad ni proporciona asistencia para las minitarjetas de otros fabricantes.

Este ordenador admite una minitarjeta para WLAN.

# <span id="page-27-0"></span>**Extracción de la tarjeta WLAN**

- 1. Realice los procedimientos descritos en [Antes de comenzar.](file:///C:/data/systems/vosA840/sp/sm/before.htm#wp1438061)
- 2. Extraiga la cubierta del módulo (consulte [Extracción de la cubierta del módulo](file:///C:/data/systems/vosA840/sp/sm/back_cov.htm#wp1185359)).
- 3. Desconecte los cables de antena de la tarjeta WLAN.

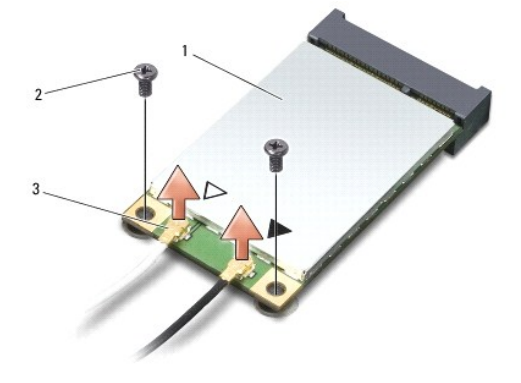

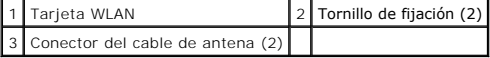

- 4. Quite los dos tornillos de fijación de la tarjeta.
- 5. Tire de la tarjeta WLAN y extráigala del conector de la placa base.

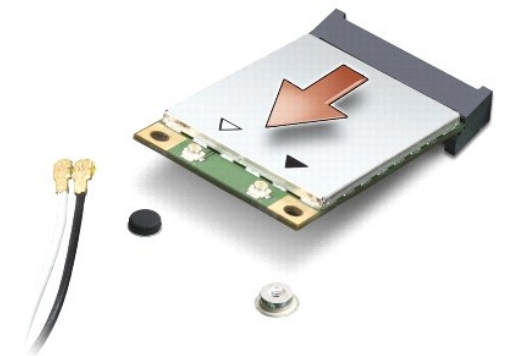

## <span id="page-28-0"></span>**Colocación de la tarjeta WLAN**

**AVISO**: Los conectores están codificados para garantizar una inserción correcta. Si nota resistencia, compruebe los conectores de la tarjeta y la placa<br>base, y vuelva a alinear la tarjeta.

**AVISO:** Para evitar daños en la tarjeta WLAN, no coloque nu nca cables debajo de la tarjeta.

- 1. Realice los procedimientos descritos en [Antes de comenzar.](file:///C:/data/systems/vosA840/sp/sm/before.htm#wp1438061)
- 2. Desembale la nueva minitarjeta.

**AVISO:** Ejerza una presión firme y uniforme para deslizar la tarjeta hasta que encaje en su lugar. Si ejerce una fuerza excesiva, puede dañar el conector.

- 3. Inserte el conector de la tarjeta WLAN formando un ángulo de 45 grados en la ranura y presione el otro extremo de la tarjeta WLAN hacia abajo.
- 4. Vuelva a colocar los dos tornillos en la tarjeta WLAN.
- 5. Conecte los cables de antena adecuados a la tarjeta WLAN que está instalando. Si la tarjeta WLAN tiene dos triángulos en la etiqueta (blanco y negro), conecte:
	- l El cable de antena blanco al conector con la etiqueta "main" (principal) (triángulo blanco)
	- l El cable de antena negro al conector con la etiqueta "aux" (auxiliar) (triángulo negro)

Si la tarjeta WLAN tiene tres triángulos en la etiqueta (blanco, negro y gris), conecte:

- l El cable de antena blanco al triángulo blanco
- l El cable de antena negro al triángulo negro
- l El cable de antena gris al triángulo gris

**NOTA:** El cable de antena gris puede no estar disponible en todos los ordenadores. La presencia del cable de antena gris en el compartimiento para minitarjetas depende del tipo de pantalla.

6. Sujete los cables de antena sin usar mediante el manguito protector de mylar.

- 7. Vuelva a colocar la cubierta del módulo (consulte [Colocación de la cubierta del módulo](file:///C:/data/systems/vosA840/sp/sm/back_cov.htm#wp1184606)) y apriete los dos tornillos de fijación.
- 8. Inserte la batería en su compartimiento hasta que se asiente en su lugar.
- 9. Instale los controladores y las utilidades para el ordenador, según sea necesario. Para obtener más información, consulte la *Guía tecnológica de Dell*.

**NOTA**: Si va a instalar una tarjeta de comunicaciones de un proveedor que no es Dell, deberá instalar los controladores y las utilidades pertinentes.<br>Para obtener más información, consulte la G*uía tecnológica de Dell*.

# **Unidad óptica**

**Dell™ Vostro™ A840/A860 Manual de servicio** 

- [Extracción de la unidad óptica](#page-29-0)
- [Colocación de la unidad óptica](#page-29-1)
- PRECAUCION: Antes de manipular el interior del ordenador, lea las instrucciones de seguridad suministradas con éste. Para obtener información<br>adicional sobre prácticas recomendadas de seguridad, visite la página de inicio
- AVISO: Para evitar descargas electrostáticas, descargue la electricidad estática de su cuerpo mediante el uso de una muñequera de conexión a tierra o<br>tocando periódicamente una superficie metálica sin pintar (por ejemplo,

## <span id="page-29-0"></span>**Extracción de la unidad óptica**

- AVISO: Para evitar descargas electrostáticas, descargue la electricidad estática de su cuerpo mediante el uso de una muñequera de conexión a tierra o<br>tocando periódicamente un conector del panel posterior del ordenador.
- 1. Realice los procedimientos descritos en [Antes de comenzar.](file:///C:/data/systems/vosA840/sp/sm/before.htm#wp1438061)
- 2. Quite el tornillo que fija la unidad óptica a la base del ordenador.
- 3. Extraiga la unidad óptica de su ranura.

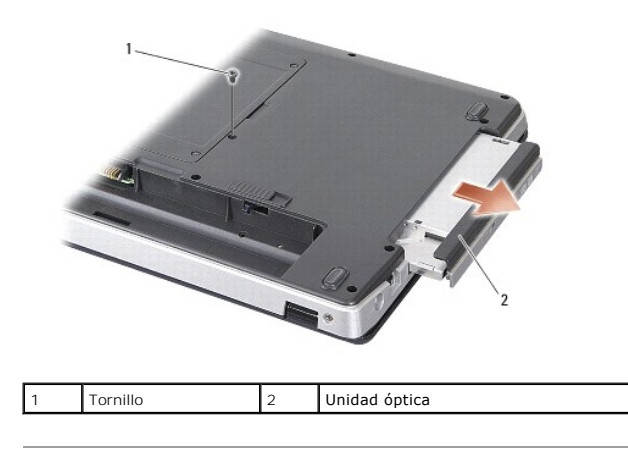

## <span id="page-29-1"></span>**Colocación de la unidad óptica**

- 1. Introduzca la unidad óptica en su ranura.
- 2. Vuelva a colocar el tornillo que fija la unidad óptica y apriételo.
- 3. Inserte la batería en su compartimiento hasta que se asiente en su lugar.

#### **Reposamanos**

**Dell™ Vostro™ A840/A860 Manual de servicio** 

 [Extracción del reposamanos](#page-30-0)  [Colocación del reposamanos](#page-31-0) 

# <span id="page-30-0"></span>**Extracción del reposamanos**

- PRECAUCION: Antes de manipular el interior del ordenador, lea las instrucciones de seguridad suministradas con éste. Para obtener información<br>adicional sobre prácticas recomendadas de seguridad, visite la página de inicio **www.dell.com/regulatory\_compliance.**
- AVISO: Para evitar descargas electrostáticas, descargue la electricidad estática de su cuerpo mediante el uso de una muñequera de conexión a tierra o<br>tocando periódicamente una superficie metálica sin pintar (por ejemplo,
- 1. Siga las instrucciones descritas en [Antes de comenzar.](file:///C:/data/systems/vosA840/sp/sm/before.htm#wp1438061)
- 2. Extraiga las tarjetas de la ranura para tarjetas multimedia 3-en-1.
- 3. Extraiga la cubierta del control central (consulte [Extracción de la cubierta del control central](file:///C:/data/systems/vosA840/sp/sm/hingecvr.htm#wp1179905)).
- 4. Extraiga el teclado (consulte **[Extracción del teclado](file:///C:/data/systems/vosA840/sp/sm/keyboard.htm#wp1179911))**.
- 5. Extraiga el ensamblaje de la pantalla (consulte [Pantalla](file:///C:/data/systems/vosA840/sp/sm/display.htm#wp1109848)).
- 6. Dé la vuelta al ordenador y extraiga los módulos de memoria y la tarjeta WLAN (consulte [Módulo de memoria](file:///C:/data/systems/vosA840/sp/sm/memory.htm#wp1180190) y Extracción de la tarieta WLAN).
- 7. Quite el tornillo del compartimiento para memoria.
- 8. Extraiga la unidad óptica (consulte **Extracción de la unidad óptica**).
- 9. Quite los dos tornillos del compartimiento para unidad óptica.
- 10. Quite los diez tornillos de la base del ordenador.

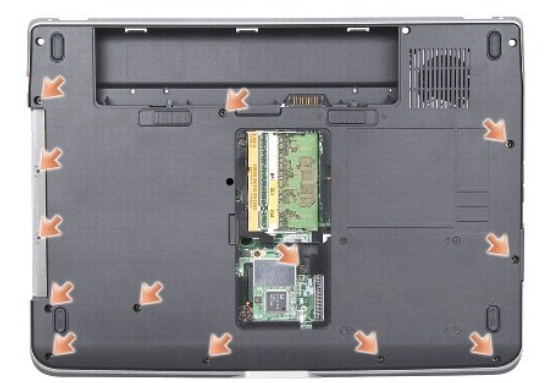

- 11. Dé la vuelta al ordenador y quite los dos tornillos de la parte superior del reposamanos.
- 12. Desconecte de la placa base los conectores del indicador luminoso de estado de alimentación/teclado, de la superficie táctil y de la bisagra de la pantalla.

**AVISO:** Separe con cuidado el reposamanos de la base del ordenador para evitar que se dañe.

13. Empezando por la parte superior del reposamanos, utilice los dedos para separar el reposamanos de la base del ordenador levantando el interior del reposamanos mientras tirando de él hacia fuera.

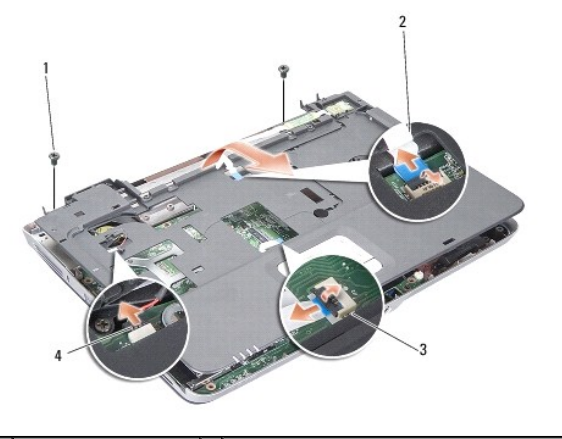

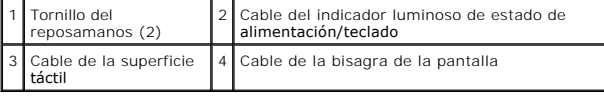

## <span id="page-31-0"></span>**Colocación del reposamanos**

- 1. Alinee el reposamanos con la base del ordenador y encájelo en su sitio con cuidado.
- 2. Vuelva a conectar los cables del indicador de estado de alimentación/ teclado, de la superficie táctil y de la bisagra de la pantalla a los conectores correspondientes de la placa base.
- 3. Vuelva a colocar los dos tornillos en la parte superior del reposamanos.
- 4. Dé la vuelta al ordenador y vuelva a colocar los 13 tornillos en la base del ordenador.
- 5. Vuelva a colocar el ensamblaje de la pantalla (consulte [Colocación del ensamblaje de la pantalla](file:///C:/data/systems/vosA840/sp/sm/display.htm#wp1183623)).
- 6. Vuelva a colocar los módulos de memoria (consulte [Colocación de los módulos de memoria](file:///C:/data/systems/vosA840/sp/sm/memory.htm#wp1180290)).
- 7. Vuelva a colocar la ranura para tarjetas 3 en 1.
- 8. Vuelva a colocar la tarjeta WLAN (consulte [Colocación de la tarjeta WLAN](file:///C:/data/systems/vosA840/sp/sm/minicard.htm#wp1180307)).
- 9. Vuelva a colocar la unidad de disco duro (consulte [Colocación de la unidad de disco duro](file:///C:/data/systems/vosA840/sp/sm/hdd.htm#wp1179947)).
- 10. Inserte la batería en su compartimiento hasta que se asiente en su lugar.

 **Altavoz** 

**Dell™ Vostro™ A840/A860 Manual de servicio** 

- **O** Extracción del altavoz
- [Colocación del altavoz](#page-32-1)
- PRECAUCION: Antes de manipular el interior del ordenador, lea las instrucciones de seguridad suministradas con éste. Para obtener información<br>adicional sobre prácticas recomendadas de seguridad, visite la página de inicio
- AVISO: Para evitar descargas electrostáticas, descargue la electricidad estática de su cuerpo mediante el uso de una muñequera de conexión a tierra o<br>tocando periódicamente una superficie metálica sin pintar (por ejemplo,

### <span id="page-32-0"></span>**Extracción del altavoz**

- 1. Siga las instrucciones descritas en [Antes de comenzar.](file:///C:/data/systems/vosA840/sp/sm/before.htm#wp1438061)
- 2. Extraiga el reposamanos (consulte [Reposamanos](file:///C:/data/systems/vosA840/sp/sm/palmrest.htm#wp1038494)).
- 3. Quite los tornillos que fijan el altavoz a la base del ordenador.
- 4. Desconecte el cable del altavoz del conector de la placa base.
- 5. Extraiga el altavoz.

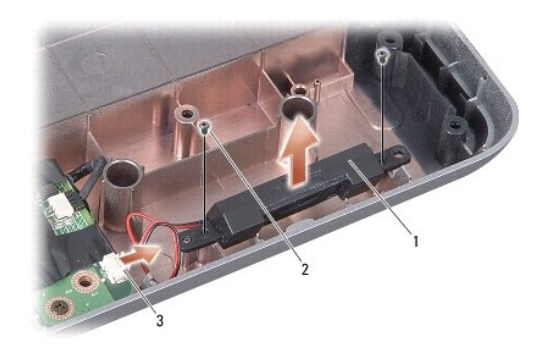

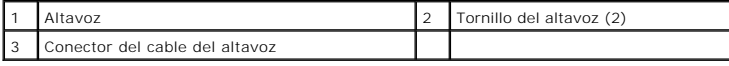

## <span id="page-32-1"></span>**Colocación del altavoz**

- 1. Conecte el cable del altavoz al conector de la placa base.
- 2. Vuelva a colocar los dos tornillos que fijan el altavoz a la base del ordenador.
- 3. Siga las instrucciones descritas en [Colocación del reposamanos](file:///C:/data/systems/vosA840/sp/sm/palmrest.htm#wp1039422).
- 4. Inserte la batería en su compartimiento hasta que se asiente en su lugar.

#### **Placa base**

**Dell™ Vostro™ A840/A860 Manual de servicio** 

- [Extracción de la placa base](#page-33-0)
- [Colocación de la placa base](#page-34-0)

## <span id="page-33-0"></span>**Extracción de la placa base**

PRECAUCION: Antes de manipular el interior del ordenador, lea las instrucciones de seguridad suministradas con éste. Para obtener información<br>adicional sobre prácticas recomendadas de seguridad, visite la página de inicio **www.dell.com/regulatory\_compliance.**

AVISO: Para evitar descargas electrostáticas, descargue la electricidad estática de su cuerpo mediante el uso de una muñequera de conexión a tierra o<br>tocando periódicamente una superficie metálica sin pintar (por ejemplo,

En el chip del BIOS de la placa base se encuentra la etiqueta de servicio, que también se puede ver en la etiqueta de código de barras situada en la parte<br>inferior del ordenador. El kit de sustitución de la placa base incl

**AVISO:** Sujete los componentes y las tarjetas por sus bordes, evitando tocar las patas y los contactos.

- 1. Siga las instrucciones descritas en [Antes de comenzar.](file:///C:/data/systems/vosA840/sp/sm/before.htm#wp1438061)
- 2. Extraiga las tarjetas multimedia instaladas de la ranura para tarjetas multimedia 3-en-1.
- 3. Extraiga los módulos de memoria y la tarjeta WLAN (consulte [Módulo de memoria](file:///C:/data/systems/vosA840/sp/sm/memory.htm#wp1180190) y [Extracción de la tarjeta WLAN](file:///C:/data/systems/vosA840/sp/sm/minicard.htm#wp1182299)).
- 4. Extraiga la unidad óptica (consulte [Unidad óptica](file:///C:/data/systems/vosA840/sp/sm/optical.htm#wp999869)).
- 5. Extraiga la cubierta del control central (consulte [Extracción de la cubierta del control central](file:///C:/data/systems/vosA840/sp/sm/hingecvr.htm#wp1179905)).
- 6. Extraiga el ensamblaje de la pantalla (consulte [Pantalla](file:///C:/data/systems/vosA840/sp/sm/display.htm#wp1109848)).
- 7. Extraiga el teclado (consulte **[Extracción del teclado](file:///C:/data/systems/vosA840/sp/sm/keyboard.htm#wp1179911)**).
- 8. Extraiga el reposamanos (consulte [Reposamanos](file:///C:/data/systems/vosA840/sp/sm/palmrest.htm#wp1038494)).
- 9. Extraiga el lector de tarjetas multimedia 3-en-1.
- 10. Desconecte los cables del ventilador del sistema, del altavoz, del conector RJ-11 y de entrada de CC de los conectores de la placa base.
- 11. Extraiga el ventilador del sistema (consulte **[Extracción del ventilador del sistema](file:///C:/data/systems/vosA840/sp/sm/fan.htm#wp1120837)**).
- 12. Retire las cintas de mylar y, a continuación, quite los cuatro tornillos de la parte posterior del ordenador que fijan la unidad de disco duro.

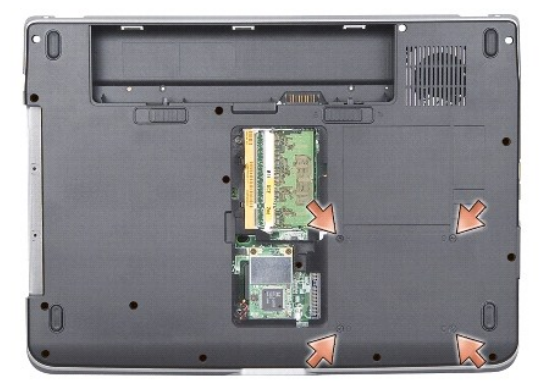

13. Quite los dos tornillos restantes que fijan la placa base a la base del ordenador.

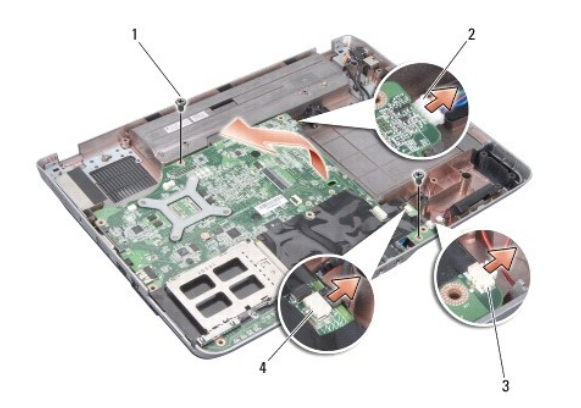

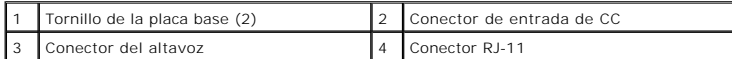

14. Levante la placa base formando un ángulo con el lateral del ordenador y sáquelo de la base del ordenador.

# <span id="page-34-0"></span>**Colocación de la placa base**

PRECAUCION: Antes de manipular el interior del ordenador, lea las instrucciones de seguridad suministradas con éste. Para obtener información<br>adicional sobre prácticas recomendadas de seguridad, visite la página de inicio

1. Siga todos los pasos descritos en **[Extracción de la placa base](#page-33-0)** en el orden inverso.

**AVISO:** Antes de encender el ordenador, vuelva a colocar todos los tornillos y asegúrese de que no queda ninguno suelto dentro del ordenador. Si no lo hace, el sistema puede resultar dañado.

2. Inserte la batería en su compartimiento hasta que se asiente en su lugar.

3. Encienda el ordenador.

**NOTA:** Después de colocar la placa base, introduzca la etiqueta de servicio del ordenador en el BIOS de la placa base de repuesto.

4. Inserte el CD incluido con la placa base de repuesto en la unidad correspondiente. Siga las instrucciones que aparecen en la pantalla.